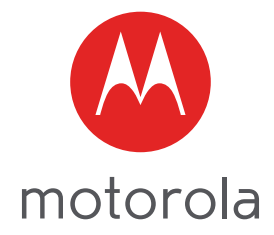

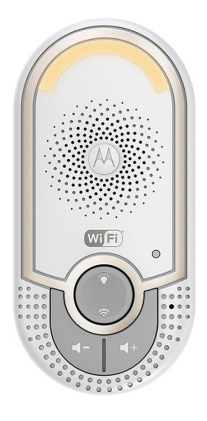

# Podręcznik użytkownika

#### **Inteligentna niania elektroniczna**

#### **Modele: MBP162CONNECT**

*Funkcje opisane w niniejszej instrukcji mogą ulec zmianom bez uprzedzenia.*

# *Powitaj...*

### *Twoją nową inteligentną nianię elektroniczną firmy Motorola!*

Dziękujemy za zakup inteligentnej niani elektronicznej. Teraz możesz usłyszeć Twoje dziecko śpiące w innym pokoju lub dowiedzieć się, co porabiają starsze dzieci w pokoju zabaw. Pomocnika zainstalować możesz wyłącznie z poziomu iPhone'a®, iPada® lub urządzenia z systemem Android™. Pozwoli Ci to odbierać transmisję dźwiękową na komputerze stacjonarnym, laptopie, iPhonie®, iPadzie® lub urządzeniu z systemem Android™.

Prosimy zachować oryginał dowodu zakupu urządzenia wraz z datą transakcji. Kopia dowodu zakupu urządzenia opatrzona datą umożliwi potwierdzenie ważności gwarancji serwisowanego produktu firmy Motorola. Rejestracja nie jest warunkiem koniecznym do zachowania gwarancji.

Pytania związane z produktem prosimy kierować pod nr telefonu:

#### **0221168640 w Polsce Email: motorola-mbp@tdm.de**

Niniejszy podręcznik użytkownika zawiera wszelkie niezbędne informacje wymagane do obsługi zakupionego produktu.

Przed instalacją jednostki należy zapoznać się z instrukcją bezpieczeństwa znajdującą się na stronie 5.

### *Opakowanie zawiera*

- Jednostkę inteligentnej niani elektronicznej, 1 szt.
- Poradnik szybkiego startu, 1 szt.

### *Elementy inteligentnej niani elektronicznej*

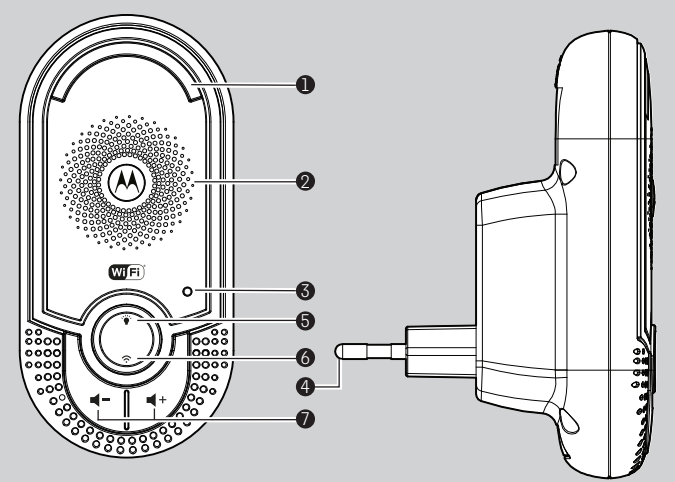

- **1. Oświetlenie nocne** Świeci bursztynowym światłem w trybie lokalnym. Miga w trybie parowania.
- **2. Głośnik**
- **3. Wskaźnik zasilania** Świeci na zielono, gdy urządzenie zostanie podłączone do gniazda zasilania.
- **4. Wtyczka sieciowa**
- **5. Przycisk oświetlenia nocnego** Naciśnij, aby włączyć/wyłączyć oświetlenie nocne.

**6. Przycisk PAIR** Naciśnij i przytrzymaj przez 3 sekundy, aby wejść w tryb parowania.

> Naciśnij i przytrzymaj przez ponad 20 sekund, aby wyrejestrować z aplikacji **Smart Nursery** i przywrócić ustawienia fabryczne**.**

**7. Przyciski głośności** ( **/**)) Naciśnij, aby zmniejszyć/zwiększyć poziom głośności.

#### **Ważne wskazówki dotyczące instalacji jednostki inteligentnej niani elektronicznej**

- Używanie wykorzystujących pasmo 2,4 GHz sieci bezprzewodowych, systemów Bluetooth™ lub kuchenek mikrofalowych może zakłócać pracę niniejszego produktu. Należy przechowywać jednostkę niani elektronicznej Wi-Fi® z dala od tego typu produktów lub wyłączyć je, jeśli okaże się, że powodują zakłócenia.
- Upewnij się, że masz dostęp do niezawodnego połączenia z siecią Wi-Fi®.

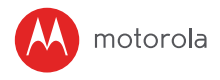

# **Spis treści**

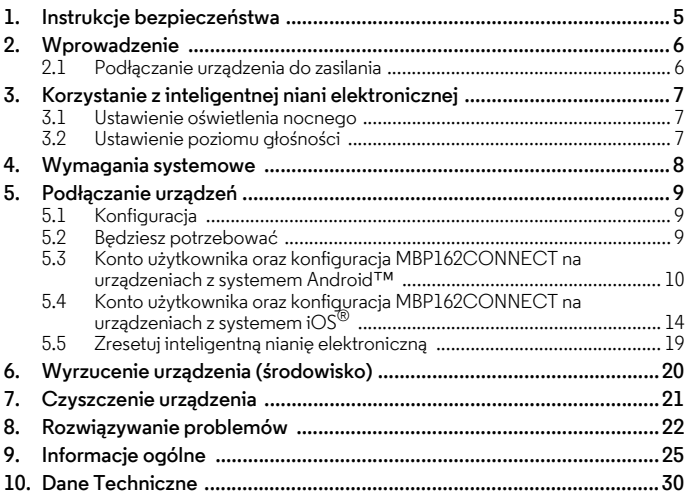

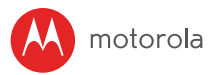

## <span id="page-4-0"></span>*1. Instrukcje bezpieczeństwa*

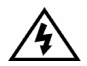

*Obecność nieizolowanego "niebezpiecznego napięcia" wewnątrz obudowy urządzenia. Może być ono wystarczająco wysokie, by spowodować ryzyko porażenia prądem elektrycznym.*

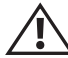

#### *OSTRZEŻENIE:*

*Obecność ważnych użytkowych i konserwacyjnych (serwisowych) instrukcji w dokumentacji dołączonej do urządzenia.* 

*Cyfrowa niania elektroniczna audio jest zgodna ze wszystkimi standardami dotyczącymi pól elektromagnetycznych i jest całkowicie bezpieczna, jeśli jest używana zgodnie z instrukcjami zawartymi w podręczniku użytkownika. Przed użyciem urządzenia należy zapoznać się z instrukcjami zawartymi w podręczniku użytkownika.*

- Nianię elektroniczną należy umieścić w miejscu, które zapewnia najlepszy odbiór odgłosów dziecka znajdującego się w łóżeczku.
- NIE WOLNO umieszczać niani elektronicznej w łóżeczku.
- Wymagany montaż przez osobę dorosłą. Podczas montażu trzymać drobne elementy z dala od dzieci.
- Produkt ten nie jest zabawką. Nie pozwalaj dzieciom, aby się nim bawiły.
- Stosowanie niani elektronicznej nie zastępuje odpowiedzialnej opieki nad dzieckiem przez osobę dorosłą.
- Niniejszy podręcznik użytkownika należy zachować na przyszłość.
- Niani elektronicznej nie wolno zakrywać kocykiem lub ręcznikiem.
- Przed użyciem niani elektronicznej należy przetestować urządzenie, aby zapoznać się ze wszystkimi jego funkcjami.
- Nie należy używać niani elektronicznej w pobliżu wody.
- Nie należy ustawiać niani elektronicznej w pobliżu źródeł ciepła.

#### *OSTROŻNIE:*

*Aby zmniejszyć ryzyko wystąpienia pożaru lub porażenia prądem elektrycznym, nie wolno wystawiać urządzenia na działanie wody lub wilgoci. Nigdy nie demontuj urządzenia. Zdejmowanie obudowy jest niebezpieczne i doprowadzi do unieważnienia gwarancji.*

*Aby zupełnie odłączyć urządzenie od sieci zasilającej, należy całkowicie wyjąć wtyczkę z gniazdka.*

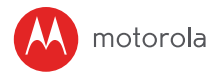

## <span id="page-5-0"></span>*2. Wprowadzenie*

#### <span id="page-5-1"></span>**2.1 Podłączanie urządzenia do zasilania**

Inteligentna niania elektroniczna uruchomi się automatycznie po podłączeniu do zasilania.

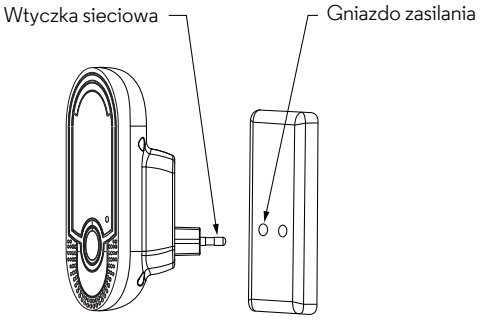

- **1.** Wybierz miejsce z dostępem do gniazdka sieciowego.
- **2.** Podłącz jednostkę do gniazdka sieciowego w pokoju dziecka. Należy zapewnić wystarczającą wolną przestrzeń do wykrywania dźwięków i umieścić urządzenie nie dalej niż 1 metr od łóżeczka dziecka.
- **3.** Po podłączeniu jednostki po raz pierwszy, zaświeci się zielona dioda LED i włączy się oświetlenie nocne.

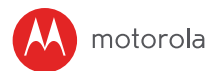

## <span id="page-6-0"></span>*3. Korzystanie z inteligentnej niani elektronicznej*

Należy uważnie zapoznać się z niniejszymi instrukcjami i pamiętać, że niania elektroniczna pełni wyłącznie rolę pomocniczą. Nie zastępuje ona odpowiedzialnego i odpowiedniego nadzoru rodzicielskiego.

#### <span id="page-6-1"></span>**3.1 Ustawienie oświetlenia nocnego**

Funkcja oświetlenia nocnego służy do delikatnego oświetlania pokoju tak, by można było obserwować dziecko bez niepokojenia go jasnym światłem.

- 1. Naciśnij przycisk (\*, aby włączyć oświetlenie nocne.
- 2. Naciśnii przycisk (\* . aby wyłączyć oświetlenie nocne.

#### <span id="page-6-2"></span>**3.2 Ustawienie poziomu głośności**

Jednostka dysponuje pięcioma poziomami głośności, w tym wyciszeniem.

Naciśnii przycisk  $\blacklozenge$ +. aby zwiększyć lub przycisk  $\blacklozenge$ -. aby zmniejszyć poziom głośności jednostki. Poziom dźwięku zostanie wykryty przez sparowane urządzenia (iPhone® / iPad® lub urządzenia z systemem Android™).

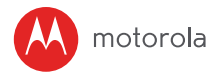

## <span id="page-7-0"></span>*4. Wymagania systemowe*

Smartfony/tablety: Wyłącznie urządzenia z systemem Android™ oraz iOS®.

Wymagania minimalne: iOS 8.0, Android 5.0 lub nowszy.

Więcej informacji znajduje się na stronie: https://hubbleconnected.com/ requirements.

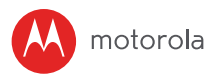

# <span id="page-8-0"></span>*5. Podłączanie urządzeń*

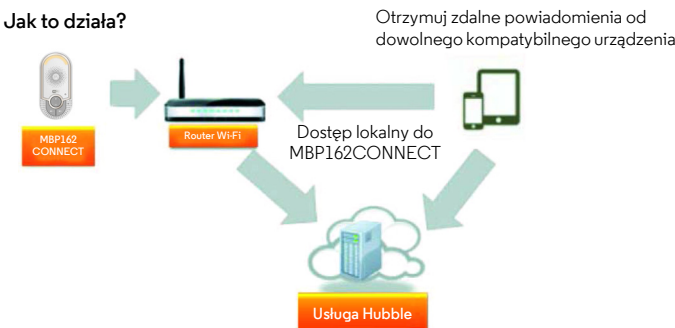

Gdy użytkownik próbuje otrzymać dostęp do jednostki, nasz serwer weryfikuje jego tożsamość i przyznaje dostęp.

#### <span id="page-8-1"></span>**5.1 Konfiguracja**

Inteligentna niania elektroniczna włączy się automatycznie po podłączeniu wtyczki do gniazda zasilania. Jednostka musi znajdować się w zasięgu sieci Wi-Fi®, z którą ma się połączyć. Należy przygotować hasło do routera, ponieważ aplikacja będzie wymagać go podczas konfiguracji.

#### <span id="page-8-2"></span>**5.2 Będziesz potrzebować**

- MBP162CONNECT:
- urządzenia z systemem Android™ w wersji 5.0 lub nowszej;
- lub dowolnego urządzenia z systemem  $iOS^{\circledR}$  w wersii 8.0 lub nowszej.

**Uwaga:** Konfiguracji dokonać można wyłącznie przy użyciu kompatybilnego smartfona lub tabletu.

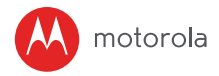

<span id="page-9-0"></span>**5.3 Konto użytkownika oraz konfiguracja MBP162CONNECT na urządzeniach z systemem Android™**

#### **5.3.1 Pobierz aplikację Hubble Connect for Smart Nursery.**

- Otwórz Google Play™ Store, a następnie wyszukaj aplikację "**Hubble Connect for Smart Nursery**".
- Pobierz aplikację "**Hubble Connect for Smart Nursery"** z Google Play™ Store, a następnie zainstaluj ją na urządzeniu z systemem Android™.
- **5.3.2 Uruchom aplikację Smart Nursery na urządzeniu z systemem Android™.**
- Upewnij się, że Twoje urządzenie nawiązało połączenie z routerem Wi-Fi $^{\circledR}.$
- Uruchom aplikacje "Hubble Connect for Smart Nursery" i DOŁĄCZ, wprowadzając wymagane dane. Przeczytaj zasady i warunki użytkowania, a następnie wybierz: "Akceptuję zasady i warunki użytkowania" (ilustracje Al oraz A2).

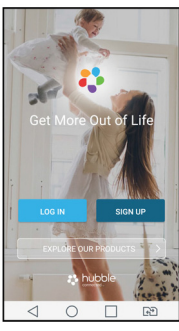

 $A<sub>1</sub>$ 

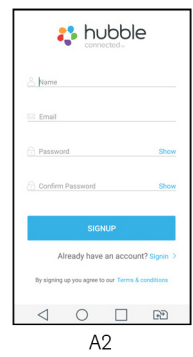

**Uwaga:** Jeśli masz już konto w aplikacji Smart Nursery, wybierz **"masz już konto?",** by przejść do kolejnego etapu.

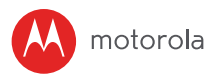

#### **5.3.3 Dodaj MBP162CONNECT do Twojego konta**

• Wybierz nianię audio, a następnie MBP162, aby dodać urządzenie. Poczytaj o funkcjach MBP162CONNECT lub wybierz **Przejdź do konfiguracji** (ilustracje A3, A4 oraz A5).

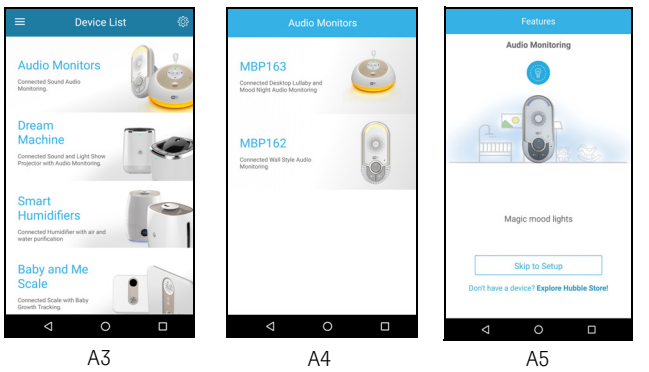

• Naciśnij i przytrzymaj przycisk **PAIR** znajdujący się na przedzie urządzenia MBP162CONNECT. Oświetlenie nocne zacznie migać na bursztynowo, informując, że urządzenie jest gotowe do sparowania.

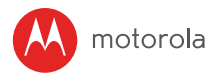

• Po wybraniu **Dalej** aplikacja zacznie automatycznie szukać urządzenia – jak na poniższej ilustracji (ilustracje A6 oraz A7).

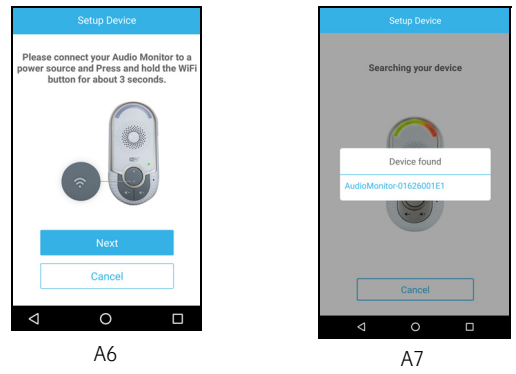

- Wybierz **SSID** urządzenia (AudioMonitor-0162XXXXXX ), aby połączyć się z aplikacją (ilustracja A8).
- Wybierz Dalej, aby wyszukać router Wi-Fi (ilustracja A9).

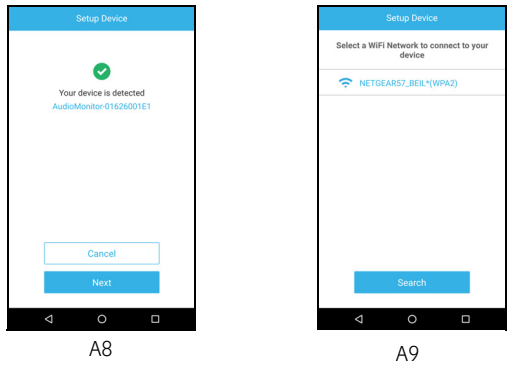

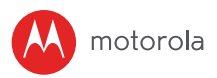

• Wybierz sieć Wi-Fi®, wprowadź hasło i wybierz Szukaj (ilustracja A10).

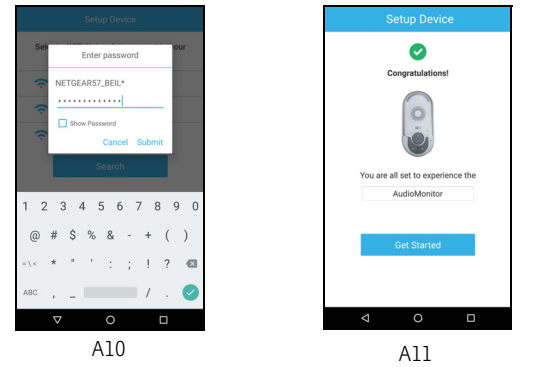

- Nawiązywanie połączenia z siecią Wi-Fi® może zająć kilka minut, pomyślnie zarejestrowano urządzenie w koncie Smart Nursery (ilustracja A11).
- Jeśli próba połączenia zakończy się niepowodzeniem, wybierz Ponów i skorzystaj z instrukcji zawartych w rozdziale 5.3.3.

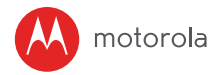

<span id="page-13-0"></span>**5.4 Konto użytkownika oraz konfiguracja MBP162CONNECT na urządzeniach z systemem iOS®**

#### **5.4.1 Pobierz aplikację Hubble Connect for Smart Nursery.**

- Otwórz App Store, a następnie wyszukaj aplikację "Hubble Connect for **Smart Nursery**".
- Pobierz aplikację "Hubble Connect for Smart Nursery", a następnie zainstalui ją na urządzeniu z systemem i $OS^{\circledR}$ .
- **5.4.2 Uruchom aplikację Smart Nursery na urządzeniu z systemem iOS®.**
- Upewnij się, że Twoje urządzenie z systemem i $OS^{\circledR}$  nawiązało połączenie z routerem Wi-Fi®.
- Uruchom aplikację "Hubble Connect for Smart Nursery" i DOŁĄCZ, wprowadzając wymagane dane. Przeczytaj zasady i warunki użytkowania, a następnie wybierz: "Akceptuję zasady i warunki użytkowania" (ilustracie il oraz i2).

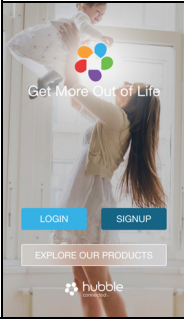

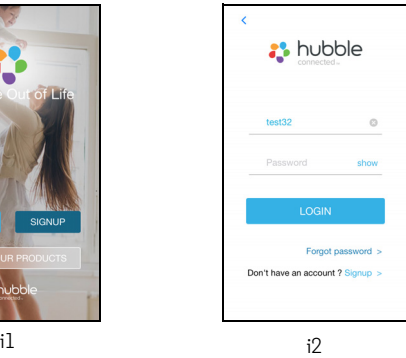

**Uwaga:** Jeśli masz już konto w aplikacji Smart Nursery, wybierz "Masz już konto?", by przejść do kolejnego etapu.

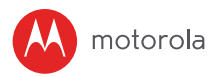

#### **5.4.3 Dodaj MBP162CONNECT do Twojego konta**

• Wybierz nianię audio, a następnie MBP162, aby dodać urządzenie. Poczytaj o funkcjach MBP162CONNECT lub wybierz **Przejdź do konfiguracji** (ilustracje i3, i4 oraz i5).

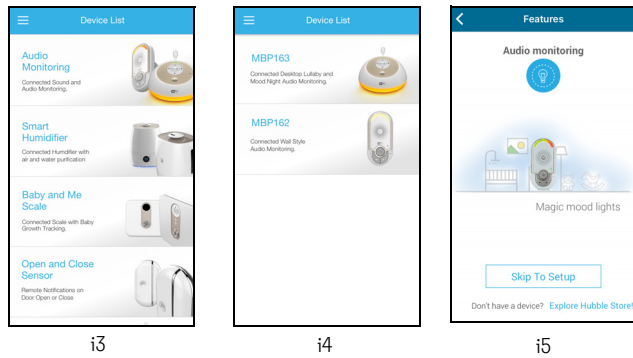

• Na ekranie wyświetlą się następujące instrukcje konfiguracyjne (ilustracje i6 oraz i7).

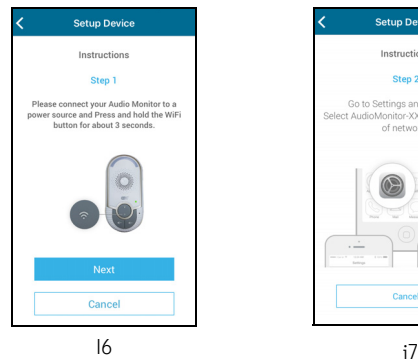

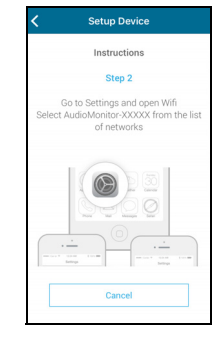

**POLSKI POLSKI**

**iOS ®**

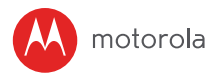

- Naciśnij i przytrzymaj przycisk **PAIR** znajdujący się na przedzie urządzenia MBP162CONNECT. Oświetlenie nocne zacznie migać na bursztynowo, informując, że urządzenie jest gotowe do sparowania. Jednostka trzykrotnie wyemituje sygnał dźwiękowy, a dioda LED sygnalizująca zasilanie wyłączy się i włączy.
- Wejdź w **Ustawienia** > Wi-Fi na urządzeniu z systemem iOS® (ilustracja i8).
- Wybierz **SSID** urządzenia (AudioMonitor-0162XXXXXX) z listy dostępnych sieci (ilustracia i9).

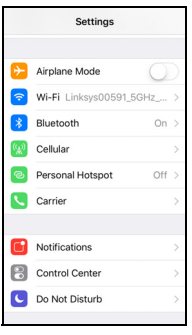

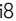

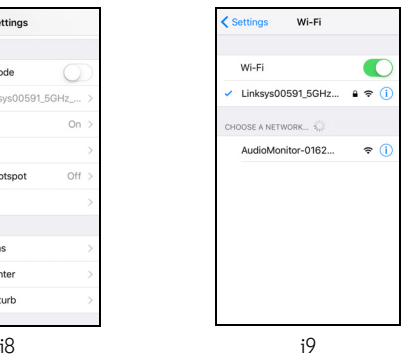

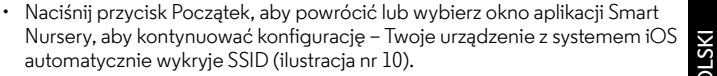

- Wybierz **DALEJ**
- Wybierz Twoją sieć Wi-Fi®, a następnie wybierz Szukaj (ilustracja i11).

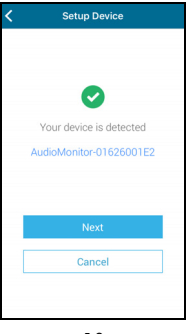

motorola

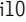

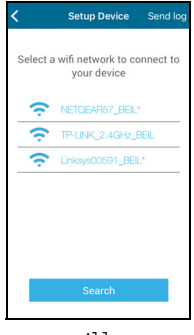

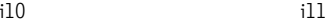

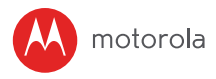

• Wprowadź hasło do Wi-Fi®, a następnie wybierz OK (ilustracja i12).

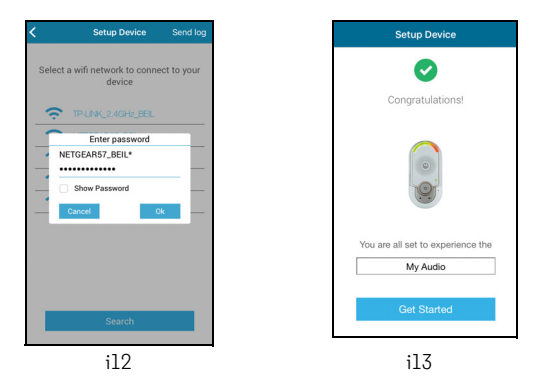

- Nawiązywanie połączenia z siecią Wi-Fi® może zająć kilka minut, pomyślnie zarejestrowano urządzenie w koncie Smart Nursery (ilustracja i13).
- Jeśli próba połączenia zakończy się niepowodzeniem, wybierz Ponów i skorzystaj z instrukcji zawartych w rozdziale 5.4.3.

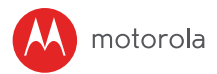

#### <span id="page-18-0"></span>**5.5 Zresetuj inteligentną nianię elektroniczną**

**Uwaga:** Urządzenie należy zresetować, jeśli jednostka pomocnicza znalazła się poza zasięgiem routera (np. domowego) i łączy się obecnie z innym routerem (np. w biurze) lub występują problemy z konfiguracją.

- Naciśnij i przytrzymaj przycisk **PAIR**  $\widehat{\mathcal{P}}$  przez ponad 20 sekund, aby aktywować tryb wyrejestrowania i przywrócić ustawienia fabryczne. Podczas trzymania przycisku rozlegnie się seria sygnałów dźwiękowych. Po upływie 20 sekund jednostka uruchomi się ponownie. Oświetlenie nocne zacznie migać, gdy urządzenie będzie gotowe do sparowania.
- Zarejestruj urządzenie w aplikacji Smart Nursery, podążając za instrukcją z rozdziału 5.3.3 (urządzenia z systemem Android™) lub rozdziału 5.4.3 (urządzenia z systemem  $iOS^{\circledR}$ ).

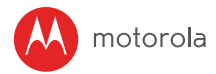

## <span id="page-19-0"></span>*6. Wyrzucenie urządzenia (środowisko)*

Po zakończeniu cyklu użytkowania produktu nie należy go wyrzucać do normalnych odpadów domowych. Należy zabrać produkt do punktu zbierania odpadów w celu recyklingu urządzeń elektrycznych i elektronicznych. Informuje o tym symbol zamieszczony na produkcie, instrukcji użytkowania i/ lub na pudełku.

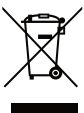

Niektóre materiały produktu mogą być ponownie wykorzystane, jeżeli zabierzesz go do punktu recyklingu. Poprzez ponowne wykorzystanie niektórych części lub materiałów ze zużytych produktów, znacznie przyczyniasz się do ochrony środowiska.

Skontaktuj się z władzami lokalnymi w przypadku, gdybyś potrzebował dalszych informacji na temat punktów odbioru takich odpadów w Twojej okolicy.

Akumulatorki i należy wyrzucać w sposób przyjazny dla środowiska i zgodnie z lokalnymi przepisami.

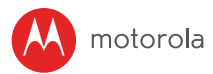

## <span id="page-20-0"></span>*7. Czyszczenie urządzenia*

Urządzenie należy czyścić lekko wilgotną lub antystatyczną ściereczką. Nie wolno używać w tym celu środków czyszczących lub ściernych.

#### **Czyszczenie i konserwacja urządzenia**

- Nie należy czyścić żadnego z elementów urządzenia przy użyciu rozpuszczalników lub innych środków chemicznych – mogłoby to skutkować trwałymi uszkodzeniami niepodlegającymi gwarancji.
- Nie należy umieszczać urządzenia w gorących, wilgotnych miejscach lub wystawiać go na bezpośrednie działanie promieni słonecznych. Nie należy dopuścić do zamoczenia urządzenia.
- Dołożono wszelkich starań, aby inteligentna niania elektroniczna gwarantowała wysoką jakość i niezawodność. Jeśli mimo to urządzenie ulegnie awarii, nie należy naprawiać go samodzielnie – należy skontaktować się z działem obsługi klienta w celu uzyskania pomocy.

#### *WAŻNE*

*Przed czyszczeniem urządzenia pamiętaj o odłączeniu zasilacza.*

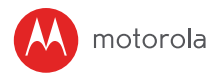

## <span id="page-21-0"></span>*8. Rozwiązywanie problemów*

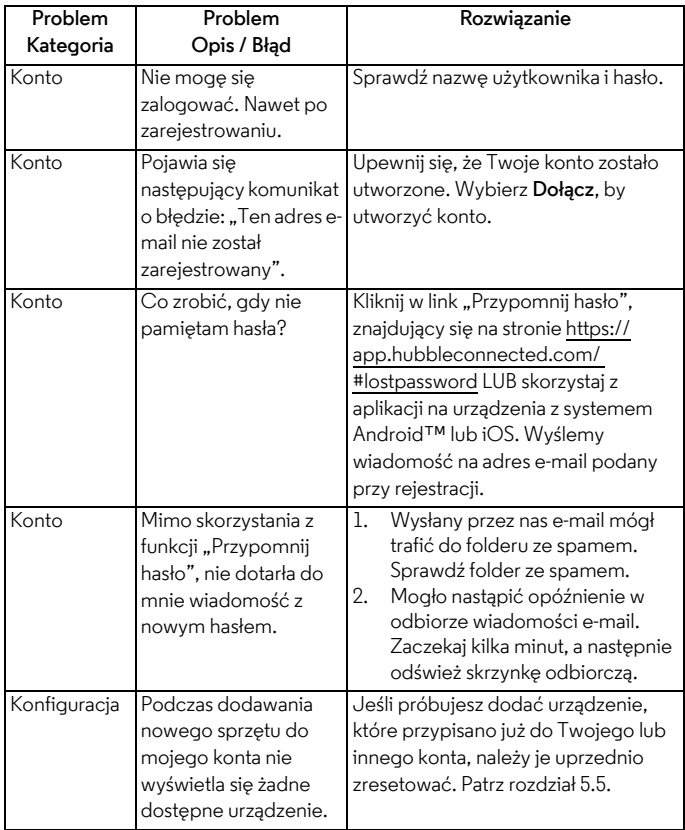

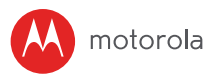

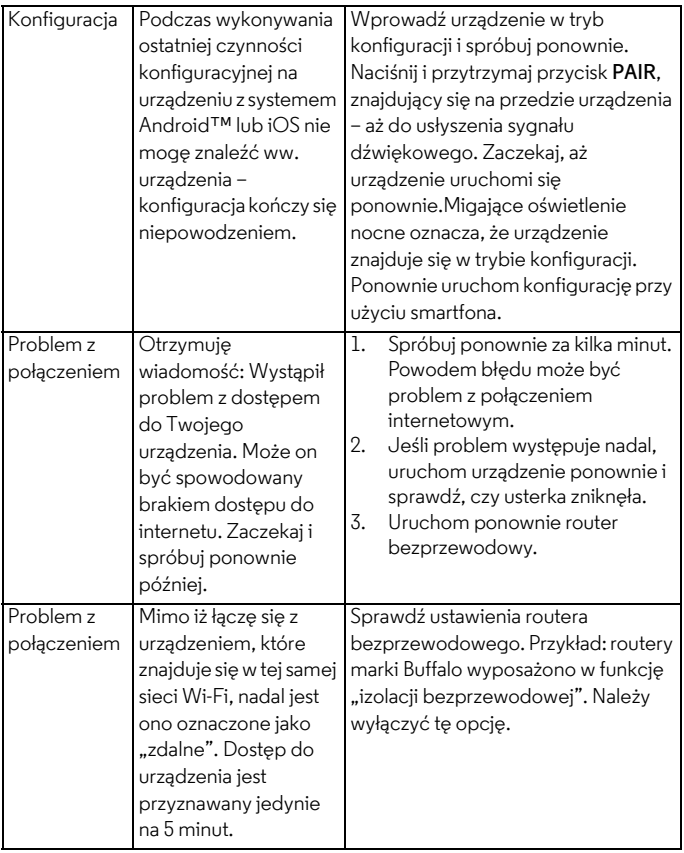

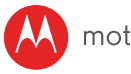

## motorola

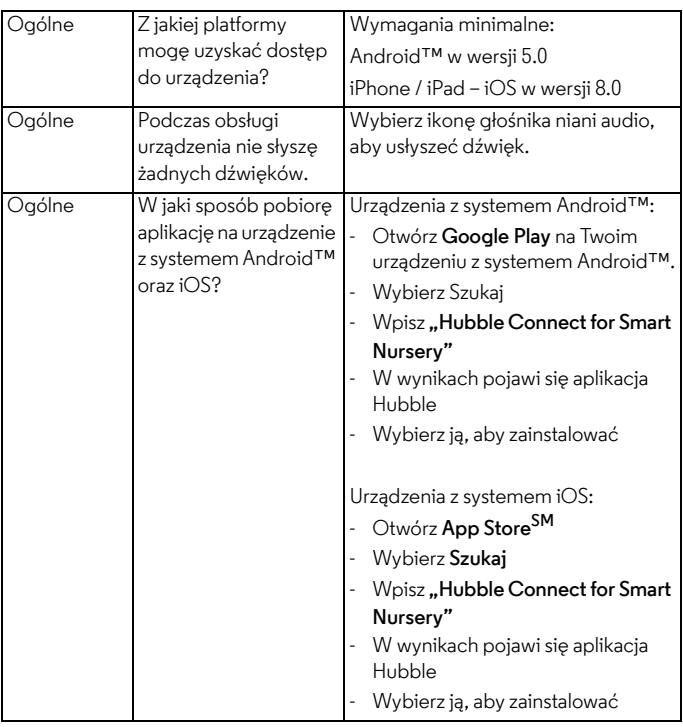

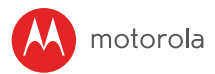

## <span id="page-24-0"></span>*9. Informacje ogólne*

**Jeśli produkt nie działa poprawnie, zapoznaj się z niniejszą Skróconą instrukcją uruchamiania lub....**

- **1.** Przeczytaj tę skróconą instrukcję lub instrukcję obsługi.
- **2.** Dział Obsługi Klienta

0221168640 w Polsce

adres e-mail: motorola-mbp@tdm.de

Żeby zamówić zamienny akumulator do monitora, skontaktuj się z działem obsługi klienta.

#### **Ograniczona gwarancja na produkty i akcesoria ("Gwarancja")**

Dziękujemy za zakup produktu marki Motorola wyprodukowanego na licencji przez Binatone Electronics International LTD ("BINATONE").

#### *Co obejmuje gwarancja?*

Z zastrzeżeniem podanych niżej wykluczeń firma BINATONE gwarantuje, że ten produkt marki Motorola ("Produkt") lub atestowane akcesorium ("Akcesorium") sprzedawane do stosowania z tym produktem są wolne od wad materiałowych i wykonawczych w przypadku normalnego użytkowania w okresie podanym poniżej. Niniejsza gwarancja jest gwarancją wyłączną i nie podlega przeniesieniom. NINIEJSZA GWARANCJA NADAJE KONSUMENTOWI OKREŚLONE PRAWA; KONSUMENTOWI MOGĄ PRZYSŁUGIWAĆ INNE PRAWA W ZALEŻNOŚCI OD STANU, OKRĘGU LUB KRAJU. W PRZYPADKU KONSUMENTÓW OBJĘTYCH PRZEPISAMI LUB ROZPORZĄDZENIAMI O OCHRONIE KONSUMENTÓW W KRAJU ZAKUPU LUB, JEŚLI JEST INNY, KRAJU ZAMIESZKANIA KORZYŚCI WYNIKAJĄCE Z NINIEJSZEJ OGRANICZONEJ GWARANCJI STANOWIĄ DODATEK DO WSZYSTKICH PRAW I POSTANOWIEŃ ZAWARTYCH W TEGO RODZAJU PRZEPISACH LUB ROZPORZĄDZENIACH O OCHRONIE KONSUMENTÓW. ABY UZYSKAĆ WIĘCEJ INFORMACJI NA TEMAT SWOICH PRAW, NALEŻY ZAPOZNAĆ SIĘ Z PRZEPISAMI OBOWIĄZUJĄCYMI W DANYM KRAJU, OKRĘGU LUB STANIE.

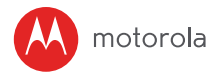

#### *Kogo dotyczy gwarancja?*

Gwarancja dotyczy tylko pierwszego nabywcy i nie podlega przeniesieniom.

#### *Zobowiązania firmy BINATONE?*

Firma BINATONE lub jej autoryzowany dystrybutor nieodpłatnie naprawi lub wymieni Produkty i Akcesoria nie spełniające parametrów określonych w Gwarancji wedle własnego uznania oraz w rozsądnym terminie. Firma może użyć funkcjonalnie równoważnych zregenerowanych/ naprawionych/ używanych lub nowych produktów, akcesoriów lub części.

#### *Pozostałe ograniczenia?*

WSZYSTKIE DOMNIEMANE GWARANCJE, W TYM MIĘDZY INNYMI DOMNIEMANA GWARANCJA PRZYDATNOŚCI I PRZYDATNOŚCI DO OKREŚLONEGO CELU OBOWIĄZUJĄ WYŁĄCZNIE W OKRESIE OBOWIĄZYWANIA NINIEJSZEJ OGRANICZONEJ GWARANCJI. NAPRAWY LUB WYMIANY OFEROWANE W RAMACH TEJ OGRANICZONEJ GWARANCJI SĄ JEDYNĄ FORMĄ REKOMPENSATY DLA KLIENTA I ZASTĘPUJĄ WSZYSTKIE INNE GWARANCJE WYRAŻONE WPROST LUB DOMNIEMANE. FIRMY MOTOROLA I BINATONE NIE PONOSZĄ ODPOWIEDZIALNOŚCI UMOWNEJ ANI DELIKTOWEJ (TAKŻE ZA PRZYPADKI ZANIEDBANIA) ZA SZKODY, KTÓRYCH WARTOŚĆ PRZEKRACZA CENĘ ZAKUPU PRODUKTU LUB AKCESORIUM ORAZ ZA WSZELKIE SZKODY POŚREDNIE, PRZYPADKOWE, SZCZEGÓLNE LUB WYNIKOWE, UTRATĘ PRZYCHODU LUB ZYSKU, UTRATĘ MOŻLIWOŚCI PROWADZENIA DZIAŁALNOŚCI LUB INFORMACJI ANI ZA INNE SZKODY FINANSOWE SPOWODOWANE UŻYWANIEM PRODUKTÓW I AKCESORIÓW LUB BRAKIEM MOŻLIWOŚCI ICH UŻYWANIA W CAŁYM ZAKRESIE, W JAKIM ZGODNIE Z PRAWEM MOŻNA ZRZEC SIĘ TAKIEJ ODPOWIEDZIALNOŚCI.

W niektórych jurysdykcjach niemożliwe jest ograniczenie lub wykluczenie odpowiedzialności za szkody przypadkowe lub wynikowe ani ograniczenie okresu obowiązywania gwarancji dorozumianej, zatem powyższe ograniczenia i wykluczenia mogą nie dotyczyć Państwa. Niniejsza gwarancja udziela użytkownikowi konkretnych praw, jednak może on posiadać także inne prawa, zależnie od lokalizacji.

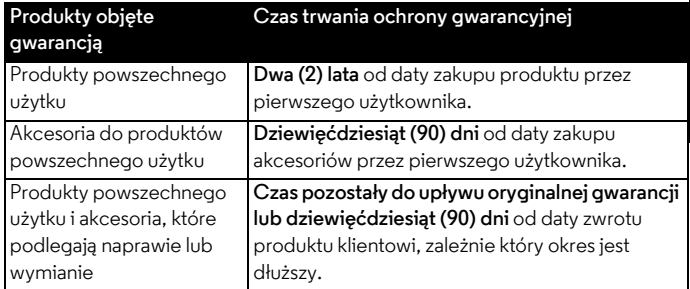

#### **Wykluczenia**

**Standardowe zużycie.** Ochroną gwarancyjną nie są objęte: okresowa konserwacja, naprawa i wymiana części związane z normalnym zużyciem produktu.

**Baterie.** Gwarancja obejmuje wyłącznie te baterie, których pojemność po pełnym naładowaniu jest niższa niż 80% pojemności nominalnej, oraz baterie, które przeciekają.

**Nieprawidłowe użycie.** Uszkodzenia i usterki wynikające z: (a) niewłaściwej obsługi, przechowywania, użycia, wypadku lub zaniedbania, jak uszkodzenia fizyczne (pęknięcia, zarysowania) powierzchni produktu wynikające z jego niewłaściwego użytkowania (b) styczności z cieczami, wodą, deszczem, nadmierną wilgotnością lub oparami, piaskiem, brudem itp., nadmiernym ciepłem lub żywnością (c) stosowania produktów i akcesoriów do użytku komercyjnego lub używanie ich w niewłaściwych warunkach albo użytkowania niezgodnie z instrukcją oraz (d) innych działań niespowodowanych przez firmy MOTOROLA ani BINATONE nie są objęte gwarancją.

**Stosowanie produktów i akcesoriów nieopatrzonych marką Motorola.**

Uszkodzenia i usterki wynikające ze stosowania produktów i akcesoriów innych niż opatrzone marką Motorola lub atestowane, a także stosowania innych urządzeń peryferyjnych nie są objęte ochroną gwarancyjną.

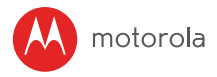

**Nieuprawnione serwisowanie i modyfikacje.** Usterki lub uszkodzenia wynikające z czynności serwisowych, testów, regulacji, instalacji, konserwacji, zmian lub modyfikacji prowadzonych przez podmioty inne niż MOTOROLA, BINATONE lub ich autoryzowane centra serwisowe są wyłączone z zakresu gwarancji.

**Produkty modyfikowane.** Produkty i akcesoria, których (a) numery seryjne i oznaczenia dat zostały usunięte, zmienione lub uszkodzone; (b) plomby zostały uszkodzone lub noszą ślady manipulacji; (c) numery seryjne nie pasują do siebie lub (d) obudowy albo części nie są marki Motorola lub są niezgodne, są wyłączone z ochrony gwarancyjnej.

**Usługi komunikacyjne.** Uszkodzenia, usterki lub awarie produktów i akcesoriów spowodowane działaniem usług komunikacyjnych, z których korzysta użytkownik, nie są objęte ochroną gwarancyjną.

*Gdzie szukać informacji na temat ochrony gwarancyjnej i innych?* W celu zamówienia serwisu lub uzyskania informacji proszę dzwonić na numer: 0221168640 w Polsce

adres e-mail: motorola-mbp@tdm.de

Uzyskają Państwo informację, w jaki sposób przesłać produkty i akcesoria na własny koszt i ryzyko do autoryzowanego centrum serwisowego BINATONE. Aby zamówić usługę serwisową, należy przesłać:(a) produkt lub akcesorium; (b) oryginalny dowód zakupu (paragon), z podaniem miejsca i daty zakupu oraz nazwy sprzedawcy; (c) jeśli w opakowaniu znajdowała się karta gwarancyjna wypełnioną kartę gwarancyjną z podaniem numeru seryjnego produktu; (d) pisemny opis problemu oraz, przede wszystkim; e) swój adres i numer telefonu. Powyższe warunki stanowią całość umowy gwarancyjnej zawieranej między użytkownikiem a firmą BINATONE, dotyczącej zakupionych produktów lub akcesoriów i zastępują wszystkie wcześniejsze umowy i oświadczenia, w tym oświadczenia składane w publikacjach i materiałach promocyjnych wydawanych przez firmę BINATONE oraz oświadczenia pracowników i przedstawicieli firmy BINATONE składane w odniesieniu do wspomnianego zakupu.

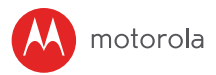

#### **Deklaracja zgodności UE**

Niniejszym firma Binatone Telecom PLC deklaruje zgodność urządzenia radiowego typu z wymogami określonymi w dyrektywie 2014/53/UE dotyczącej urządzeń radiowych. Pełną treść deklaracji zgodności UE można pobrać ze strony: www.motorolastore.com/support.

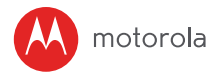

## <span id="page-29-0"></span>*10. Dane Techniczne*

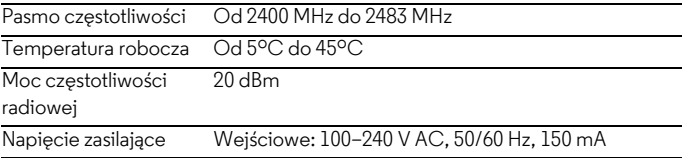

#### motorola

Produkcja, dystrybucja lub sprzedaż: Binatone Electronics International LTD., oficjalny licencjobiorca produktu. MOTOROLA i stylizowane logo M są znakami towarowymi lub zastrzeżonymi znakami towarowymi Motorola Trademark Holdings, LLC. i są używane w ramach licencji. Logo Apple jest znakiem towarowym Apple Inc. zarejestrowanym w Stanach Zjednoczonych oraz innych krajach. App Store jest znakiem usługowym Apple Inc. Google Play oraz Android są znakami towarowymi Google Inc. Wi-Fi jest znakiem towarowym Wi-Fi Alliance. Wszystkie pozostałe znaki towarowe należą do ich prawnych właścicieli. © 2017 Motorola Mobility LLC. Wszelkie prawa zastrzeżone.

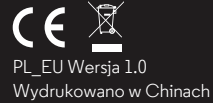